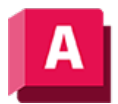

UTODESK AutoCAD 2023

## UMGRENZUNG (Befehl)

Erstellt Regionen oder Polylinien aus geschlossenen Bereichen.

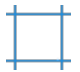

Das Dialogfeld Umgrenzung wird angezeigt.

Wenn Sie in der Befehlszeile -UMGRENZUNG eingeben, werden Optionen angezeigt.

Der von Ihnen angegebene innere Punkt verwendet die umgebenden und innenliegenden Objekte, um geschlossene Polylinien und Regionen zu erstellen. Wenn die Option Inselerkennung deaktiviert ist, werden alle geschlossenen inneren Objekte ignoriert.

## Zugehörige Konzepte

- [Gekrümmte Objekte](https://help.autodesk.com/view/ACD/2023/DEU/?guid=GUID-C8751C70-A9FC-48DA-B617-A1F147CAAE1C)
- [Linien](https://help.autodesk.com/view/ACD/2023/DEU/?guid=GUID-DB0FA734-8F5C-4000-92FF-89BA2D42CA21)
- [Polylinien](https://help.autodesk.com/view/ACD/2023/DEU/?guid=GUID-392BF13C-D9E7-47A8-8E07-435296332279)
- [Regionen](https://help.autodesk.com/view/ACD/2023/DEU/?guid=GUID-74C53421-A00D-4EC9-8E2F-84A68A4DAE77)

## Zugehörige Verweise

- [Dialogfeld Umgrenzung](https://help.autodesk.com/view/ACD/2023/DEU/?guid=GUID-A43E133B-7F18-4F89-B559-EBFC8272595B)
- [-UMGRENZUNG \(Befehl\)](https://help.autodesk.com/view/ACD/2023/DEU/?guid=GUID-B95DD3D4-BDEA-40C0-85CD-1C1CD61BBDA7)
- [Befehle für lineare geometrische Objekte](https://help.autodesk.com/view/ACD/2023/DEU/?guid=GUID-AEDF9E4E-97DF-4628-9D81-6C3512050878)
- [Befehle für Bereiche und Flächen](https://help.autodesk.com/view/ACD/2023/DEU/?guid=GUID-1C50B0E9-C796-4446-962B-77A79D235F91)

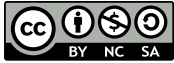

GO  $\boxed{\mathbf{G} \mathbf{G} \mathbf{G}}$  Sofern nicht anders angegeben, wird dieses Produkt unter einer [Namensnennung - Nicht](https://creativecommons.org/licenses/by-nc-sa/3.0/deed.de)BY NC SA [kommerziell - Weitergabe unter gleichen Bedingungen 3.0 Unported-Lizenz](https://creativecommons.org/licenses/by-nc-sa/3.0/deed.de) bereitgestellt. Weitere Informationen finden Sie unter [Autodesk Creative Commons FAQ.](https://autodesk.com/creativecommons)

© 2023 Autodesk Inc. Alle Rechte vorbehalten